**Some Tips On OpenVZ Deployment**

*By Tony2* Published: 2008-06-16 19:55

# **Some Tips On OpenVZ Deployment**

I rely heavily on **OpenVZ**. In this article I would like to share some of my personal experiences in OpenVZ deployme know **how to install OpenVZ** and the basics of OpenVZ. This article describes some tips on OpenVZ usage via the company command line, please turn to **how to install WebVZ**.

The setup described here follows these guidelines:

- the real server has minimum software installed (I use debian Etch withminimal installation) as the starting point. Add needed along the deployment.

- the real servershould be as secure as possible. On the other hand, I want to keep itsimple and easy to setup/maintain on what can be easily deployed with debian and don't go for extrasecurity stuff like openwall, selinux, grsecurity, etc.

- each needed service is deployed in a separate container, so that they interfere each other as little as possible
- Intrusion Detection for the real server as well as the containers is deyployed on the real server using **OSSEC**
- firewalling (iptables) is done on the real server; the containers run only the services
- I rely on ssh as the only mean to access and maintain the real server and the containers.

## **Basic Security**

Before deploying any ovz containers, I make some changes to the configuration of the real server to make it more secure:

- disable root password
- add a user admin-user who can sudo everything; this user has a simple password
- add a user ssh-user who can ssh to the real server; after uploading ssh key for this user, I change the line in  $\cdot$ ssh/ $\delta$

command="/bin/su - admin-user" ssh-rsa AAAA...

and change /etc/pam.d/su to allow only this user to su:

Some Tips On OpenVZ Deployment

auth required pam\_wheel.so group=ssh-user

- to copy files from/to the real server, I create another user  $step$ -user and **install MySecureShell**
- change sshd\_config so that:
- only ssh-user and sftp-user are allowed to connect
- clear password authentication is disable (after uploading ssh keys for ssh-user and sftp-user)
- sshd runs on a non-standard port

The above scheme works as follows: to connect to the real server, we connect as  $ssh-user$ . Then we must type in pas gains ssh key for ssh-user, he still must know the password for admin-user in order to gain access to the server (fail immediately generate an email alert by OSSEC).

To copy files from/to the server, we use sftp with the account sftp-user. If someone gains ssh key for this user, this is access only files under his \$HOME.

#### **Creating OpenVZ Containers**

I find it more comfortable to create a template for all containers, so that when I need a new container, I simply make n only debian stable for the real server as well as for the containers. So, the first step is to create a template and tune it to

- create a new container:

vzctl create 2002 --ostemplate debian-4.0-amd64-minimal

- set some basic parameters:

vzctl set 2002 --ipadd 192.168.100.2 --nameserver 1.2.3.4 --hostname host2 --save

- start the container:

vzctl start 2002

Some Tips On OpenVZ Deployment *http://www.howtoforge.com/*

- enter the container:

vzctl enter 2002

- I prefer to keep everything at the bare minimum, and add stuff asneeded. Since installing a package with debian is so easy, it takesvery little effort to install any package we need. So I make thefollowing changes for the template:

- run aptitude and uncheck Options/Dependency handling/Install Recommended packages automatically

- remove some packages that I don't want in the template:

- bsdmainutils ed groff-base info iptables libconsole libgdbm3 man-db manpages nano netcat openssh-client openssh-server quota ssh traceroute
- edit /etc/apt/sources.list to tune it to my preferences
- then I stop the template:

vzctl stop 2002

Then anytime I need a new container, I use a script vz-clone as follows:

```
#!/bin/bash
# script to clone an openvz VE
set -e
if [ -z "$2" ]; then
   echo "Usage: $0 <veid> <new-id>"
   exit 1
fi
cfg="/etc/vz/conf/$1.conf"
newcfg="/etc/vz/conf/$2.conf"
if [ ! -e $cfg ]; then 
  echo $cfg not found!
	exit 1
fi
VEID = $1. $cfg
veprivate="$VE_PRIVATE"
VEID=$2
. $cfg
newveprivate="$VE_PRIVATE"
if [ -e $newcfg ]; then 
  echo $newcfg already exists!
	exit 1
fi
```
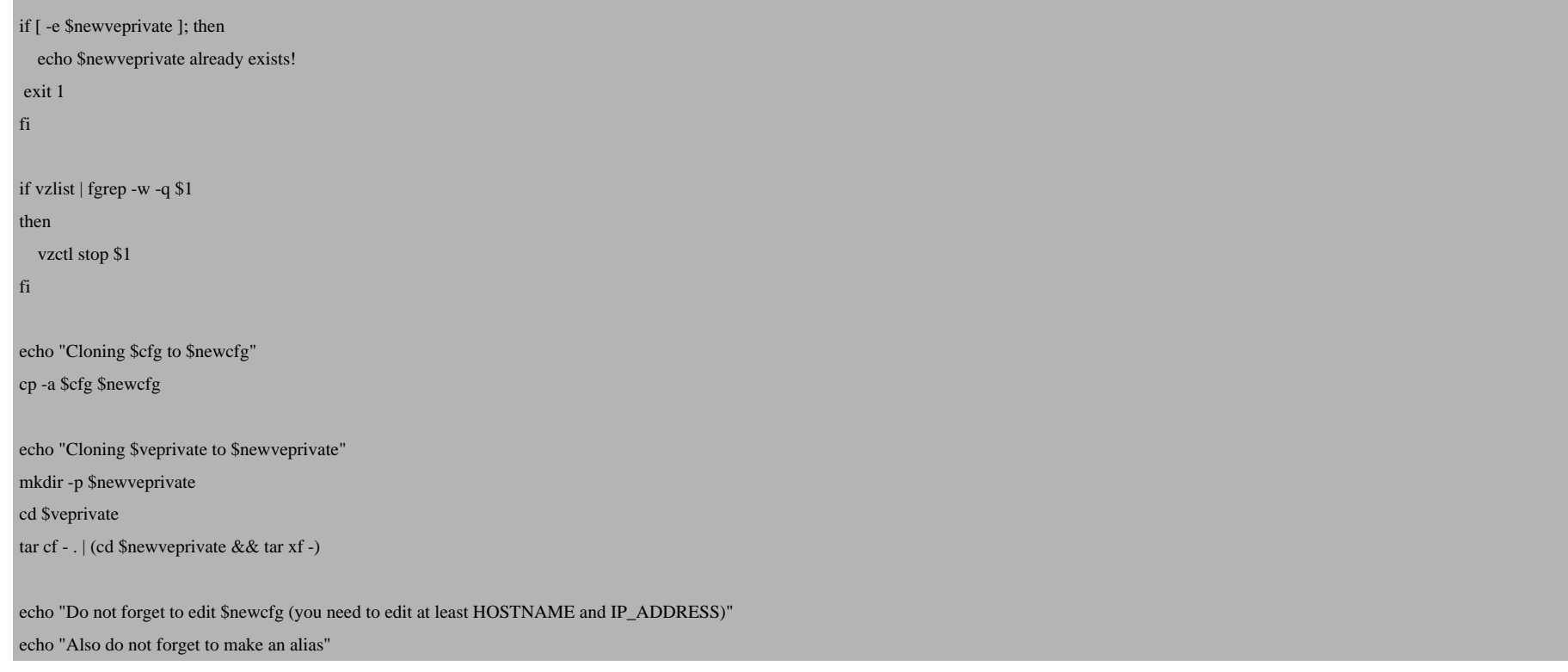

#### Usage:

sudo sh vz-clone 2002 2010

Cloning /etc/vz/conf/2002.conf to /etc/vz/conf/2010.conf

Cloning /vz/private/2002 to /vz/private/2010

Do not forget to edit /etc/vz/conf/2010.conf (you need to edit at least HOSTNAME and IP\_ADDRESS)

Also do not forget to make an alias

Depending on your /etc/vz/vz.conf, the paths in the above might be different. I use the below settings:

VE\_ROOT=/vz/root/\$VEID VE\_PRIVATE=/vz/private/\$VEID

Then we need to edit /etc/vz/conf/2010.conf, change e.g. HOSTNAME to **host10**, IP\_ADDRESS to **192.168.100.10** and we are ready to go with the new container. We will also make an alias for the new container, which will be described in the nextsection.

### **Working With OpenVZ Containers**

The ovz containers are identified by number. I find it easier to refer to them by name/alias, so that I don't have to remember for example 2010 is the id of the container running dns service. Apart from that, I also want tofree myself from remembering the different commands vzctl, vzlist, vzquota, etc. and their parameters. So I create some simple scripts to help myself.

- First I create a list of aliases /etc/vz-aliases:

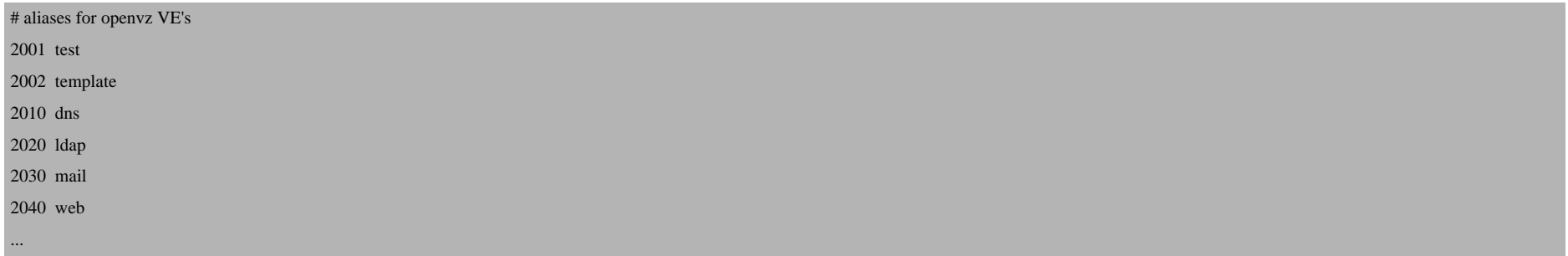

- To translate between ID's and aliases, I create a script /usr/local/bin/vz-get-alias as below and make vz-get-veid as symlink to vz-get-alias:

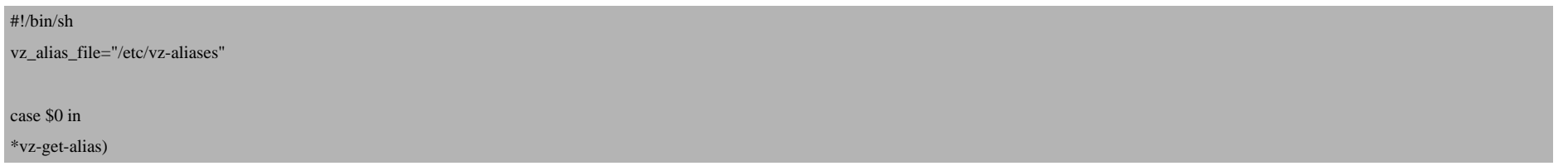

 cat \$vz\_alias\_file | egrep "^[[:space:]]\*\$1[[:space:]]" | awk '{print \$2}' ;; \*vz-get-veid) cat \$vz\_alias\_file | egrep "[[:space:]]\$1[[:space:]]\*\$" | awk '{print \$1}' ;; esac

- Then I put frequent commands to manipulate ovz containers to a script called /usr/local/bin/vz-cmd-generic:

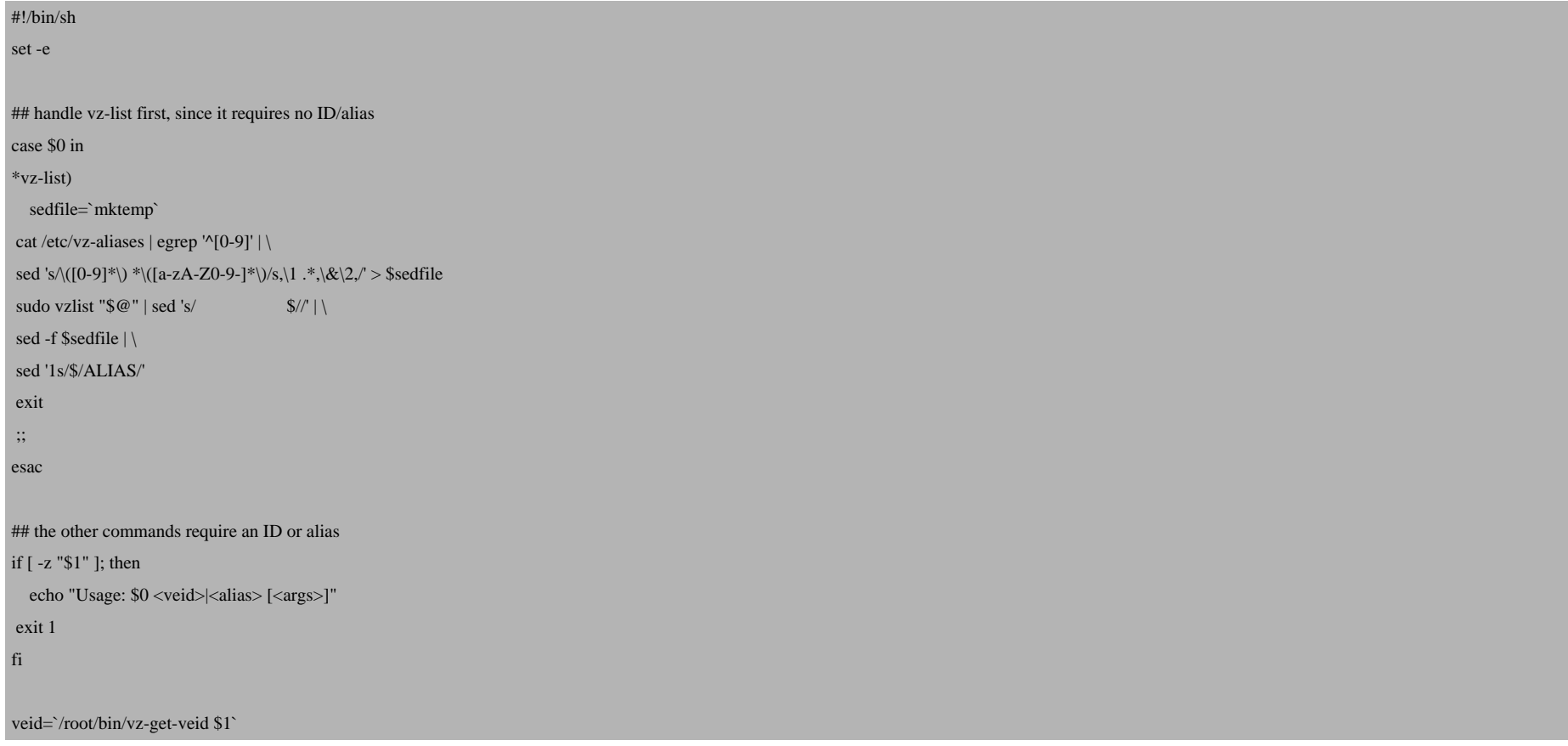

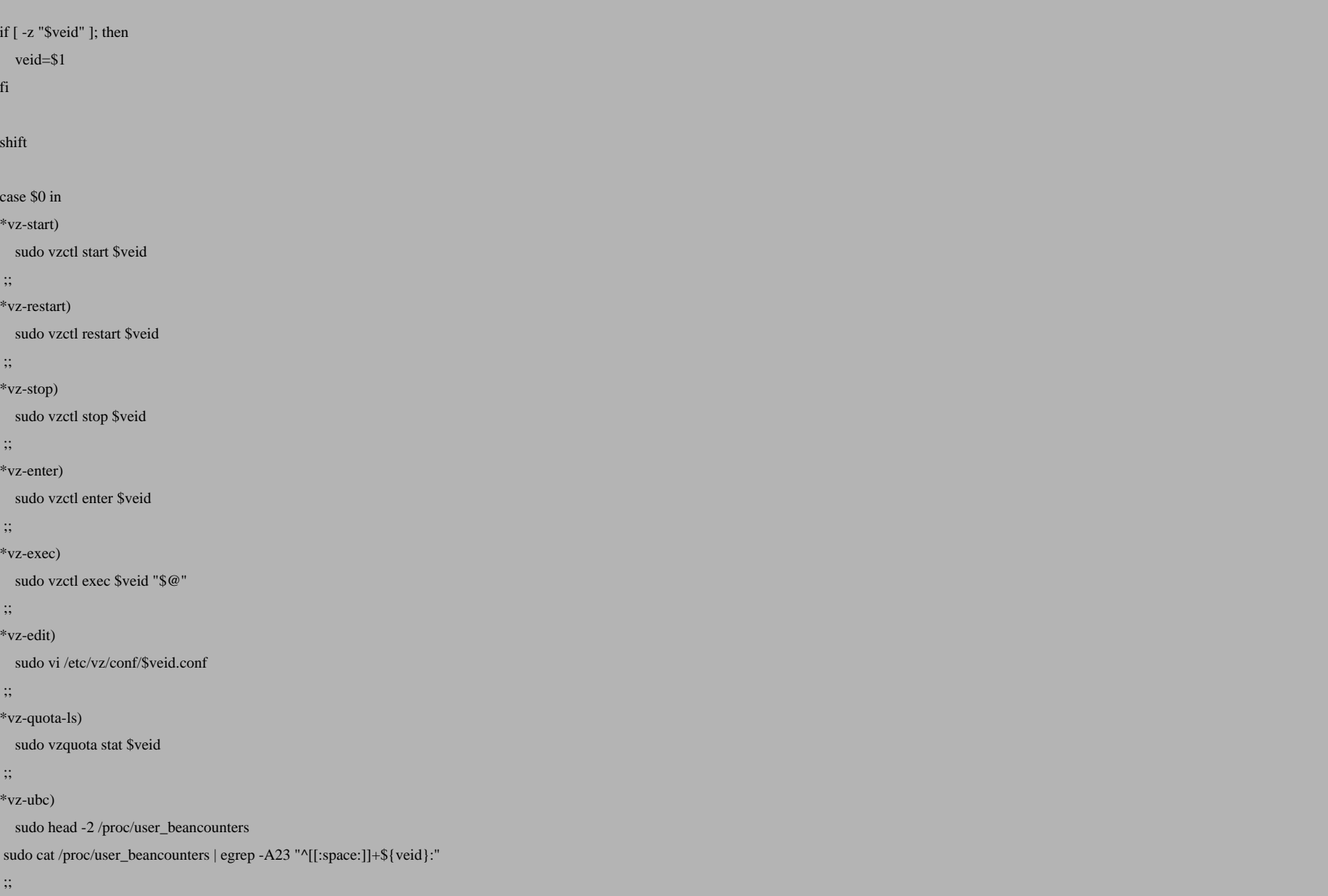

esac

And make all the command vz-start, vz-stop, vz-exec, etc. as symlinks to this script vz-cmd-generic.

Usage is then simple:

- to list all running containers:

vz-list

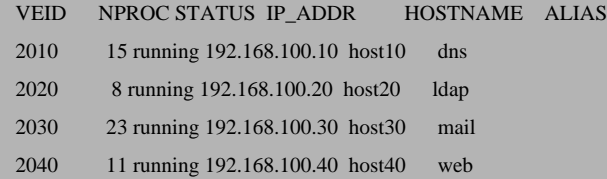

- to list all containers (including those which are not running):

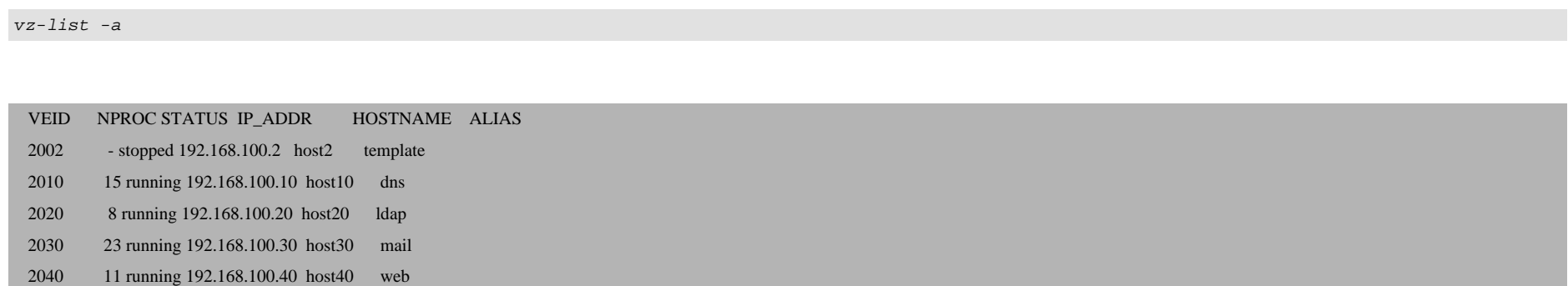

- to start/stop/restart a container:

-

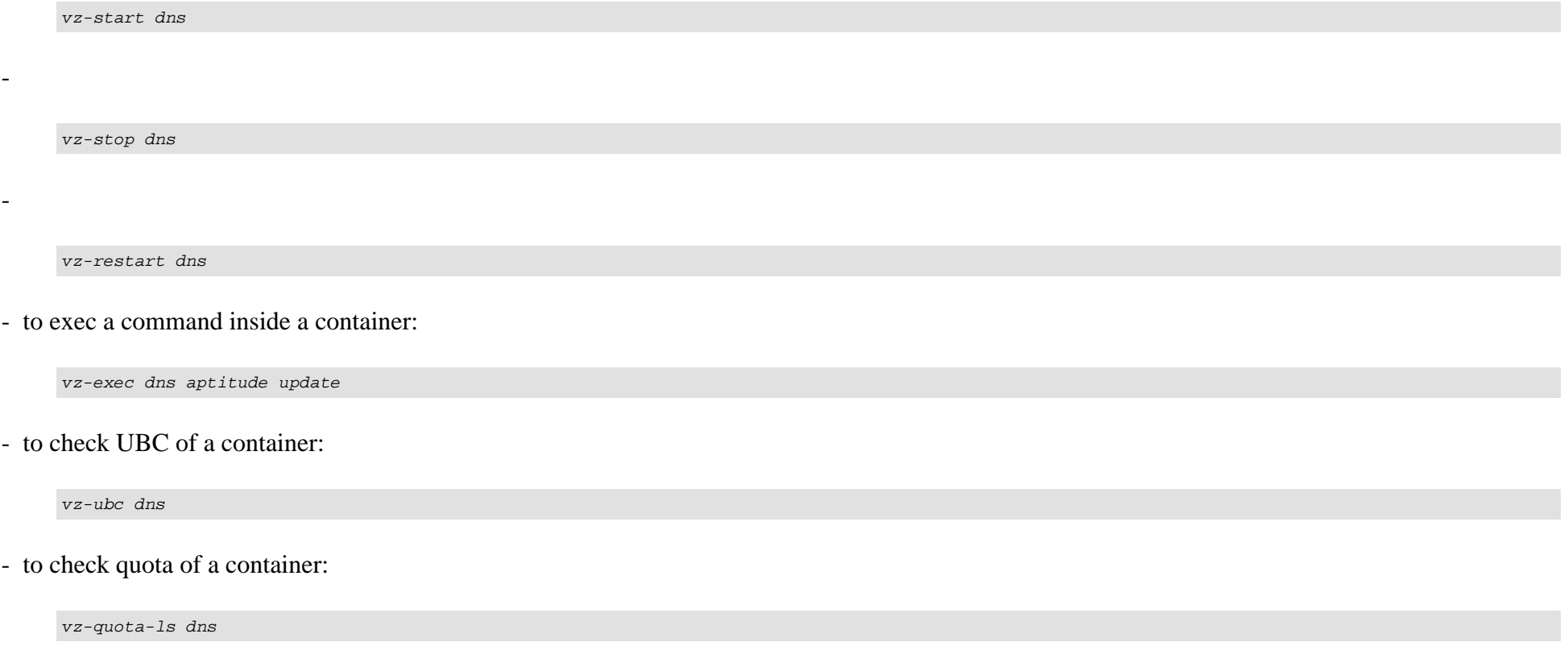

- it is also possible to use an ID instead of an alias:

vz-ubc 2010

It is also a good thing to keep the alias unique across different real servers, so that we can share /etc/vz-aliases between them without conflicts.

This article is already quite long, so let's stop here. We will continue in the next part, where we discuss issues like how to deploy Instrusion Detection with OSSEC, how to monitor and set UBC parameters for containers, etc.